## LA DOLCE NATURA STA SOGNANDO LE SUE MERAVIGLIOSE CREATURE

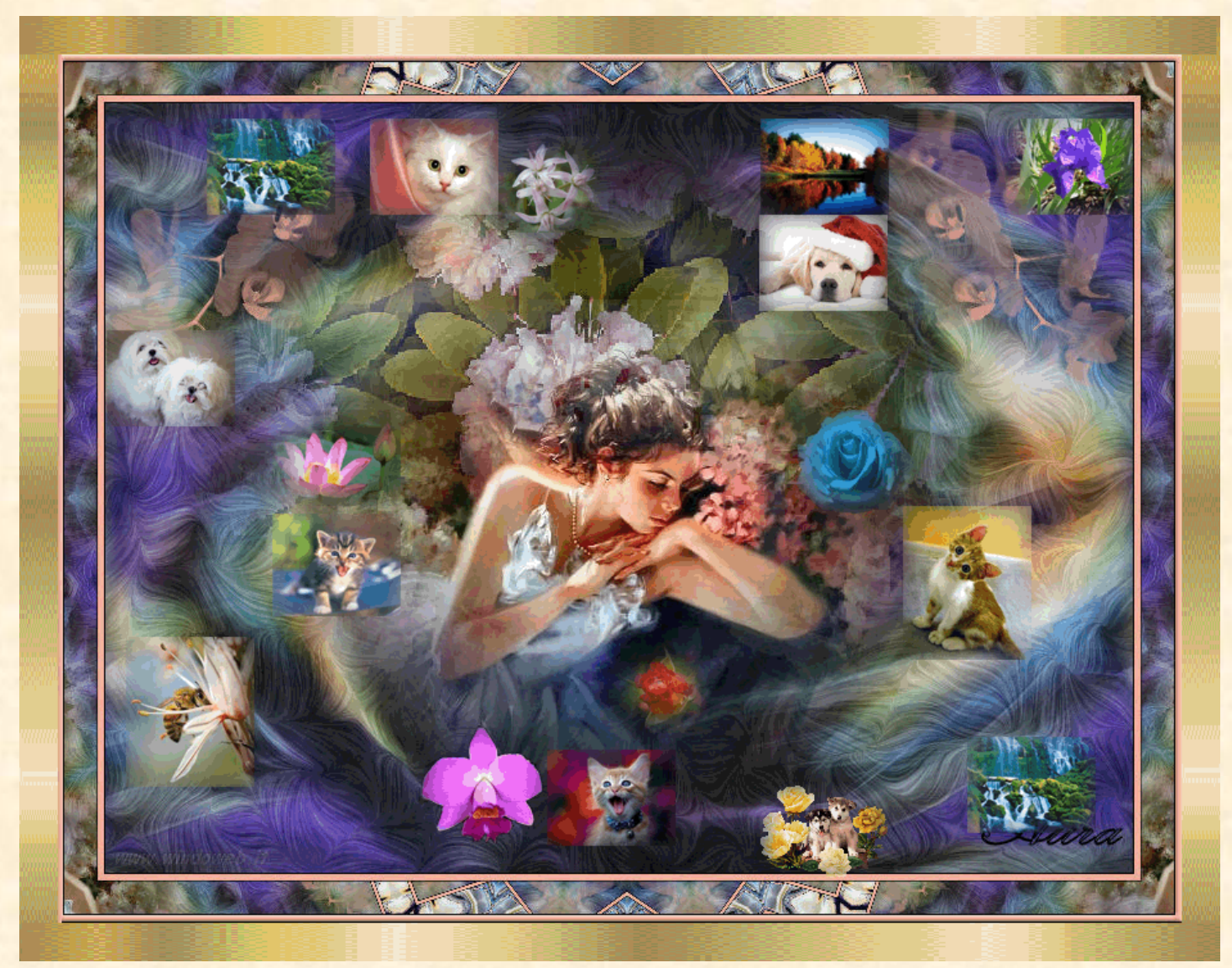

Questa pagina del manuale non prevede descrizioni di procedure per una creazione bensì accorgimenti adatti all'ornamento di ciò che si lavora. Esempio, per realizzare la cornice del quadro si va in Photoshop, si apre un file 700x150, si prende un pennello di date dimensioni, si carica il colore voluto di primo piano , si tracciano nel file due strisce che si duplicano per i quattro lati della cornice, si sistemano ai lati della cornice che si trova in PowerPoint e si da loro l'effetto "Stiramento" seguendo una direzione unica ovvero diverse per renderlo variforme e più appariscente. Per quanto riguarda le bellezze della natura, partendo sempre da Photoshop, le immagini si sfumano di 10 o 15 Pixel, si incollano nel quadro e si attribuisce ad ognuno di essi gli effetti consecutivi di Entrata e Uscita utilizzando, nel caso specifico, sempre la dissolvenza. E' conveniente dare alle uscite delle immagini qualche secondo di ritardo.